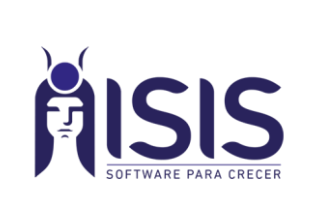

# *Quality Soft Argentina SA*

### **Ganancias – Importar SIRADIG**

Departamento de Implementaciones | ITI-005 REV00 Página: 1 de 3

#### PROCEDIMIENTO PARA IMPORTAR ARCHIVO SIRADIG EN DECLARACION JURADA DE GANANCIAS – PAYROLL.

Se ha incorporado al Sistema la posibilidad de importar archivos SIRADIG para la declaración jurada de ganancias, debe contar con la versión 19.1.7.7

#### A) Definir carpeta de archivos SIRADIG:

Se debe definir una carpeta principal (SIRADIG) que contenga una carpeta por cada empresa que deba importar los archivos xml. La ubicación de la carpeta sugerimos que sea de fácil acceso, compartida en la red para que accedan todos los puestos de trabajo.

Por ejemplo:

Carpeta Principal SIRADIG

 *Carpeta Empresa 1 Carpeta Empresa 2 Carpeta Empresa N*

En nuestro ejemplo quedarían las carpetas armadas de la siguiente forma: C:\SistemasISIS\SIRADIG > tendrá varias subcarpetas nombradas por las diferentes

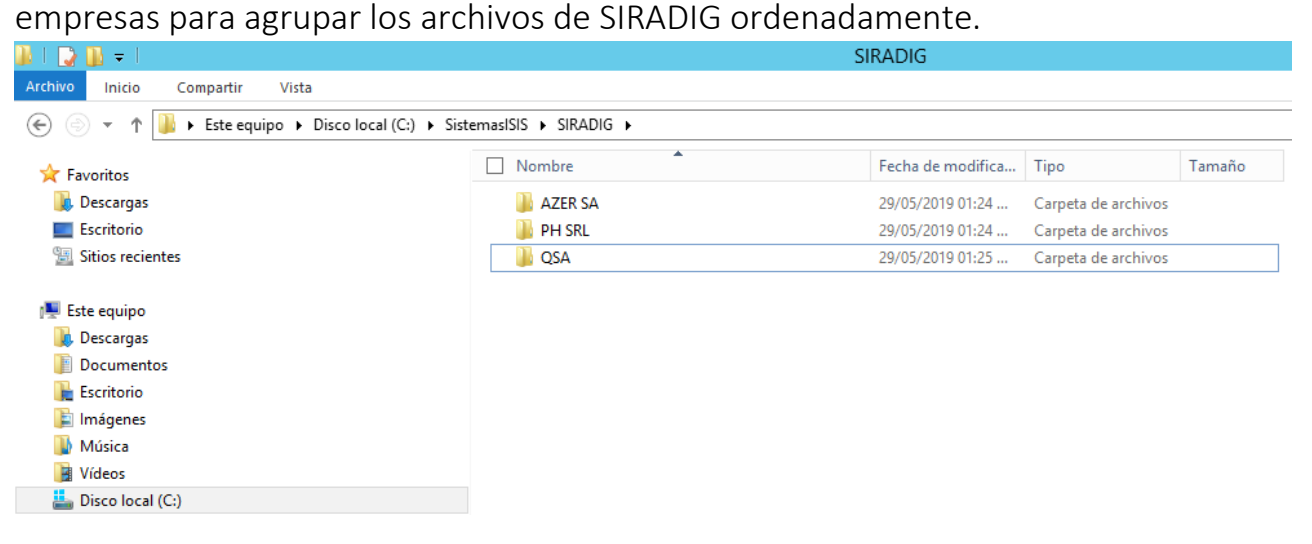

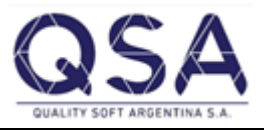

**Sistemas ISIS®**, l**a línea de software Comercial e Industrial** de **Quality Soft Argentina S.A. Av. De Mayo 822 1º B - C.A.B.A. Argentina (C1084AAQ) Teléfonos: 2152 – 0011 al 14 En la web: [www.sistemaisis.com](http://www.sistemaisis.com/) Página 1**

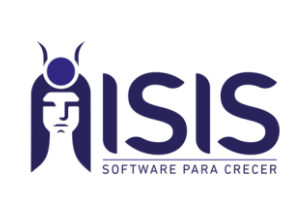

# *Quality Soft Argentina SA*

## **Ganancias – Importar SIRADIG**

Departamento de Implementaciones | ITI-005 REV00 | Página: 2 de 3

### B) Importación de archivos SIRADIG:

Para importar los archivos de SIRADIG simplemente deben ir al Modulo de Ganancias-declaración Jurada:

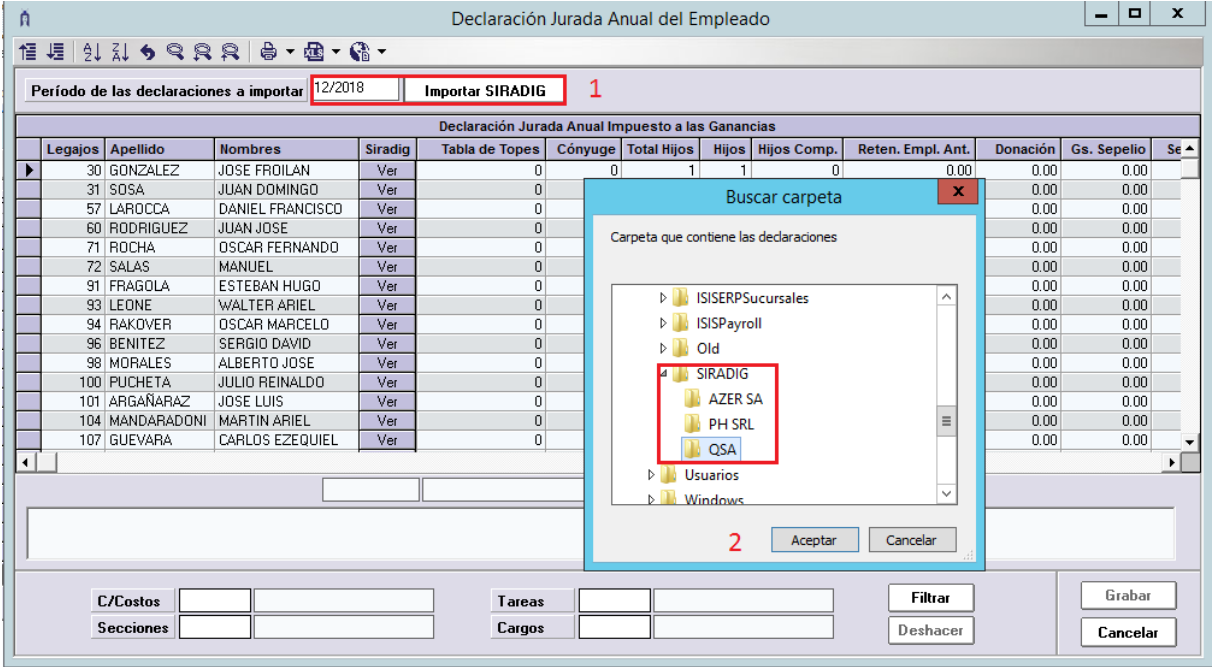

1: Seleccionar el período que estamos informando de SIRADIG y presionar el botón Importar SIRADIG

2: En la ventana emergente seleccionar la carpeta que contiene los archivos SIRADIG, simplemente hacer un clic sobre ella y presionar Aceptar

#### C) Revisión de la información importada:

Para revisar la información presionar sobre el botón Ver de cada Legajo:

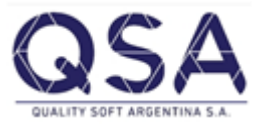

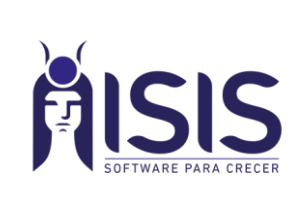

# *Quality Soft Argentina SA*

## **Ganancias – Importar SIRADIG**

Departamento de Implementaciones | ITI-005 REV00 Página: 3 de 3

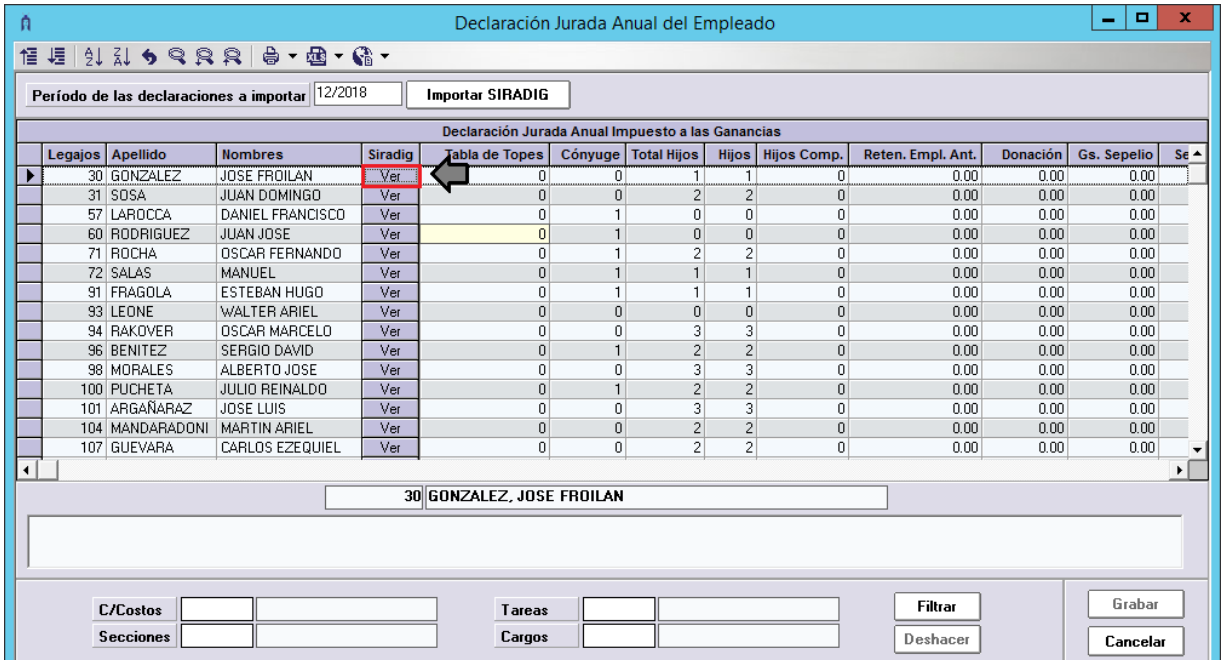

Lo que le mostrará la información importada actualizando los datos de la Declaración Jurada de cada Legajo.

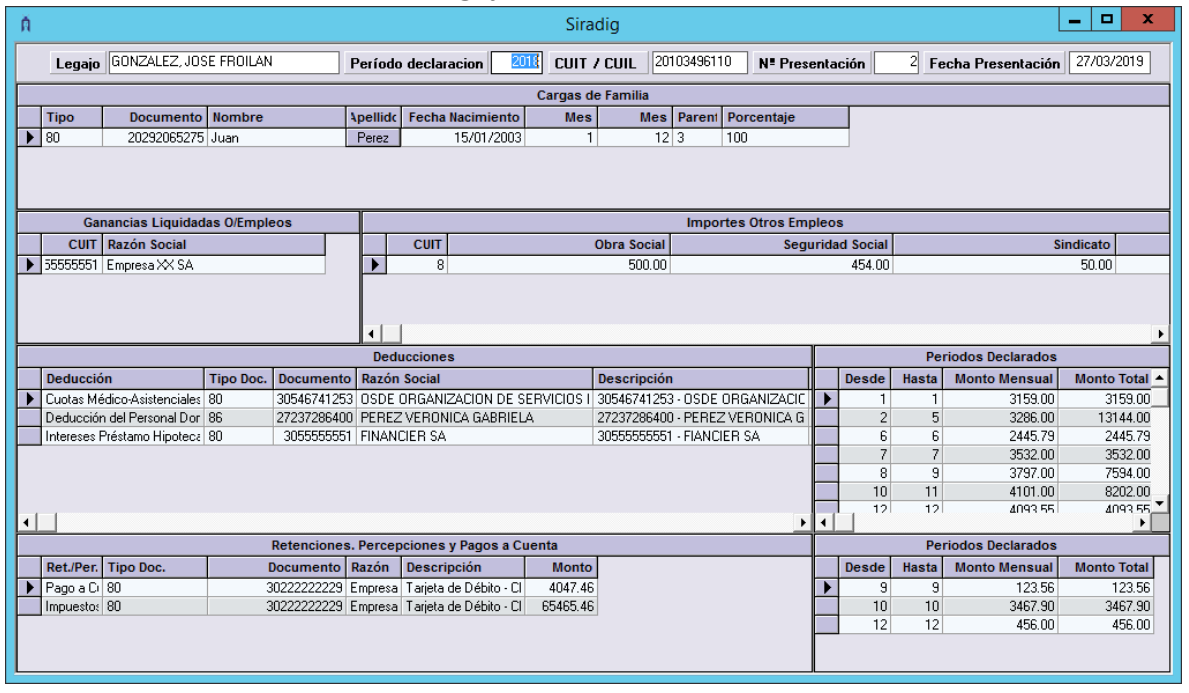

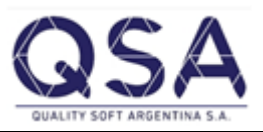

**Sistemas ISIS®**, l**a línea de software Comercial e Industrial** de **Quality Soft Argentina S.A. Av. De Mayo 822 1º B - C.A.B.A. Argentina (C1084AAQ) Teléfonos: 2152 – 0011 al 14 En la web: [www.sistemaisis.com](http://www.sistemaisis.com/) Página 3**